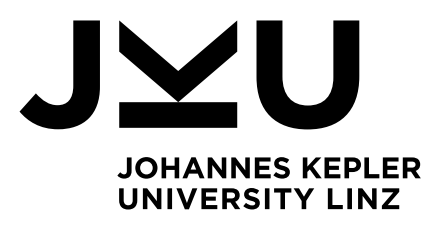

Author **Simon Reitinger**

Submission **Institute of System Software**

Thesis Supervisor Prof. Dr. **Herbert Prähofer**

February 2023

# **Reactive Markup - A Functional UI Library in Haskell**

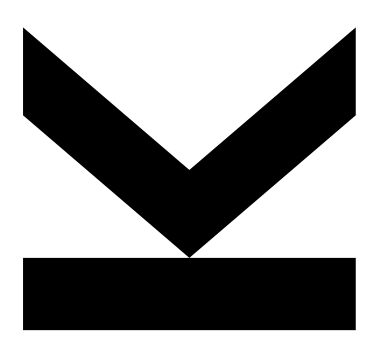

**Bachelor's Thesis to confer the academic degree of Bachelor of Science in the Bachelor's Program Computer Science**

> **JOHANNES KEPLER UNIVERSITY LINZ** Altenberger Straße 69 4040 Linz, Austria [jku.at](https://jku.at/)

# **Sworn Declaration**

I hereby declare under oath that the submitted Bachelor's Thesis has been written solely by me without any third-party assistance, information other than provided sources or aids have not been used and those used have been fully documented. Sources for literal, paraphrased and cited quotes have been accurately credited.

The submitted document here present is identical to the electronically submitted text document.

Linz, February 2023

Simon Reitinger

# <span id="page-2-0"></span>**Abstract**

Creating graphical user interfaces with purely functional programming languages is a challenge. Complex user interfaces tend to manage many different states and have to handle many side effects. However, there exists a suitable design pattern for user interfaces with functional programming languages popular from libraries like *React* or *Jetpack Compose*. In this pattern, functions are used to create a deterministic mapping between the model state and the view state. Such a mapping can be expressed properly in the purely functional language Haskell, where functions per definition have to return the same output for the same input.

*Reactive Markup* is a library for designing user interfaces where Haskell functions map the model state to the view state. In addition, Reactive Markup incorporates ideas from *Functional Reactive Programming* (FRP), a programming paradigm dealing with state changes happening over time. Together, FRP and view modelling functions are used in order to create a changing graphical user interface in a purely functional programming language. Finally, Reactive Markup has been designed to be polymorphic with regards to the underlying platform, i.e., the same code can be used to create user interfaces for different platforms.

# <span id="page-3-0"></span>**Kurzfassung**

Die Erstellung grafischer Benutzeroberflächen mit rein funktionalen Programmiersprachen ist eine Herausforderung. Komplexe Benutzeroberflächen müssen verschiedene Zustände verwalten und haben oft viele Seiteneffekte. Eingeführt in Bibliotheken wie *React* oder *Jetpack Compose*, gibt es hierzu ein Entwurfsmuster, um Benutzeroberflächen mit einem funktionalen Ansatz zu erstellen. Hierbei werden Funktionen verwendet, um eine deterministische Abbildung vom Modellzustand zur grafischen Oberfläche herzustellen. Dies lässt sich gut in der rein funktionalen Programmiersprache Haskell ausdrücken, wo Funktionen die gleiche Ausgabe für die gleiche Eingabe zurückgeben müssen.

*Reactive Markup* ist eine Bibliothek zur Gestaltung von Benutzeroberflächen mit Haskell-Funktionen, die den Modellzustand auf den Ansichtszustand abbilden. Darüber hinaus enthält Reactive Markup Ideen aus *Functional Reactive Programming* (FRP), einem Programmierparadigma, welches sich mit Zustandsänderungen über der Zeit beschäftigt. FRP und Modell zu Benutzeroberfläche transformierende Funktionen werden gemeinsam verwendet, um eine sich verändernde grafische Benutzeroberfläche in einer rein funktionalen Programmiersprache zu beschreiben. Zusätzlich wurde Reactive Markup so konzipiert, dass es in Bezug auf die verwendete Plattform polymorph ist, d.h., derselbe Reactive Markup Code kann zur Erstellung von Benutzeroberflächen für verschiedene Plattformen verwendet werden.

# **Contents**

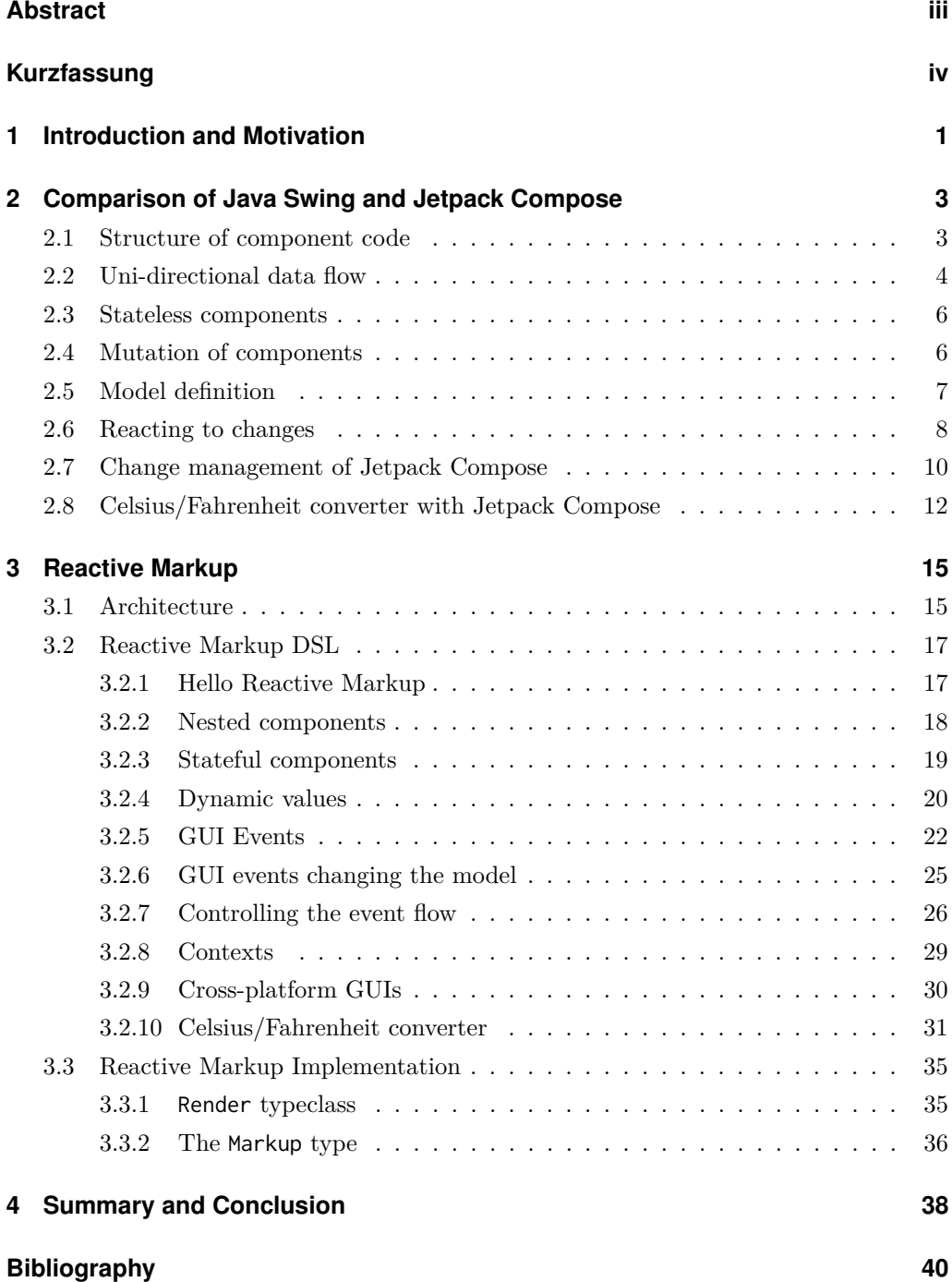

# <span id="page-5-0"></span>**Chapter 1**

## **Introduction and Motivation**

*Graphical user interfaces* (GUIs) are inherently stateful, making it difficult to model them with purely functional programming languages. However, there exists a design pattern using functions to design user interfaces which is popular from libraries like *React* or *Jetpack Compose* [\[5\]](#page-44-1) [\[2\]](#page-44-2). The main idea of that design patern is that the view of an application is defined deterministically by the application model. Given an instance of the application state, it is possible to build the corresponding view. Such a mapping from application state to view can be realised with side-effect free functions.

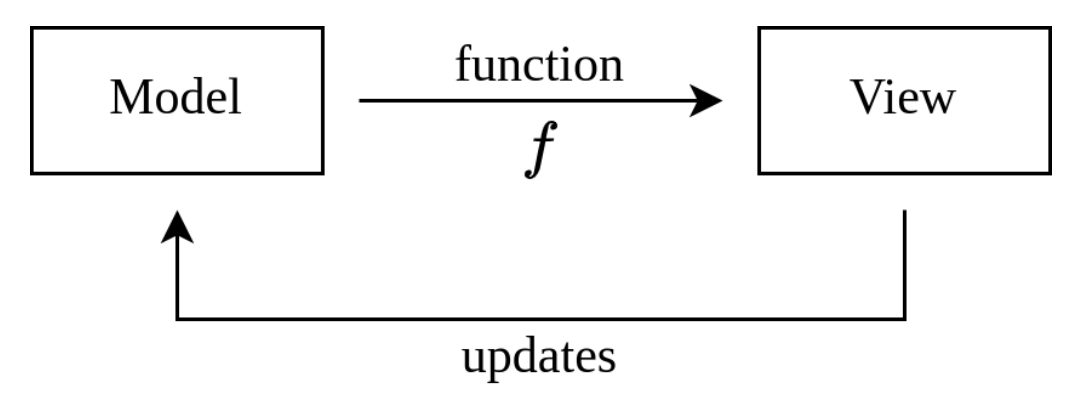

<span id="page-5-1"></span>Figure 1.1: Relation of Model and View

Figure [1.1](#page-5-1) illustrates the relation between the model and the view. The *Model* represents the current application state and the *View* the corresponding graphical user interface. The function f defines how to build the view based on the model. If events happen, for example button clicks, the view cannot be updated directly. Instead they update only the model. If the model changes, then the function f can be used again to compute the new view.

Listing [1.1](#page-6-0) illustrates how a user interface is defined in the popular web framework *React* with normal JavaScript functions. It contains a component which greets the user [\[5\]](#page-44-1). The function Greet receives the current application state, the user as input. The username is used to create a personalized message and the view is returned as *HTML*.

Using functions for defining user interfaces is suitable for functional programming languages. Haskell is a purely functional programming language which does not permit

#### 1 Introduction and Motivation 2

```
function Greet(user) {
  return (
    <span>
      Hello {user.name}!
    </span>
  );
}
```
Listing 1.1: Greeting component with *React*

side-effects [\[4\]](#page-44-3). It uses an advanced static type system which supports algebraic data types. The most compelling feature of Haskell is probably that it heavily encourages the use of immutable data structures, making mutability the exception rather than the default [\[4\]](#page-44-3).

There exist already a few libraries in the Haskell ecosystem which follow the concept in Figure [1.1.](#page-5-1) One of them is *gi-gtk-declarative* which uses the GTK framework [\[7\]](#page-44-4) under the hood. Another is *monomer* which is based on the *OpenGL* graphics framework [\[6\]](#page-44-5). Both of them use a diffing approach to apply changes: when the model changes and a new view is computed, the old and the new view are compared and the old view is adapted with the minimal set of changes to the new one.

*Reactive Markup* is a new framework for creating graphical user interfaces in a functional way. In contrast to the previous libraries, Reactive Markup aims to allow for a more fine-grained handling of model changes to avoid diffing. Additionally, Reactive Markup tries to be backend agnostic so that the same code can be used for multiple platforms.

The thesis is structured as follows: Chapter [2](#page-7-0) contains a comparison of Java Swing and Jetpack Compose which elaborates on the idea of using functions for GUI applications. This section is included to show the differences between imperative and functional user interfaces. Section [3.1](#page-19-1) and Section [3.2](#page-21-0) explain some properties of Reactive Markup and illustrate how to use the framework. Finally, Section [3.3](#page-39-0) provides a short overview of the internal workings of Reactive Markup. Finally, Chapter 4 concludes the work with a summary and a discussion of open issues.

# <span id="page-7-0"></span>**Chapter 2**

# **Comparison of Java Swing and Jetpack Compose**

*Java Swing* is an example of a library facilitating an imperative approach to GUI programming while *Jetpack Compose* is an example of a declarative framework. In the following, Java Swing and Jetpack Compose are compared to work out the differences between imperative and declarative GUI programming. Due to Jetpack Compose's nature as a declarative library, it provides a higher level of abstraction than Swing. Jetpack Compose components are defined as functions from model to view. In contrast, Swing does have less restrictions on how to organize code and components can be created in various ways.

Java Swing programs tend to be more verbose than Jetpack Compose programs since Jetpack Compose hides more implementation details.

### <span id="page-7-1"></span>**2.1 Structure of component code**

Listing [2.1](#page-7-2) illustrates a GUI program to horizontally align three labels in Swing. First, a JPanel is created as a container for the labels. Next, JLabels are created with their text content and immediately appended to the panel via the add method of JPanel. The JPanel handles the positioning of the labels and per default uses a flow layout to align them in a row.

Notice that the main way of interacting with GUI components in Swing is via references to those components. It is necessary to first create the panel and then later modify its children. With Jetpack Compose, it is possible to create the whole component as one whole structure. Listing [2.2](#page-8-1) depicts the same GUI in Jetpack Compose.

```
JPanel panel = new JPanel();
panel.add(new JLabel("Hello"));
panel.add(new JLabel("from");
```
panel.add(new JLabel("Swing"));

Listing 2.1: Components in Swing

```
Row {
    Text("Hello")
    Text("from")
    Text("JetpackCompose")
}
```
Listing 2.2: Component in Jetpack Compose

The outer component is a Row, which will align its children in a horizontal manner. The labels are created with the Text component. The Text components are given to the Row as an argument, which adds the Text components as children to the Row.

In contrast to Java Swing, Jetpack Compose has no references. Parent-child relationships between components are created by handing the children as an argument to the parent. Additionally, it is not possible to later modify components, making components immutable.

In the end, is it a trade-off between flexibility and simplicity. In *Jetpack Compose*, a view component is fully determined by its properties and children at the definition site, not allowing any changes to components in other parts of the application. Swing facilitates explicit mutation of components, supporting more ways to manage components but also increasing code complexity.

### <span id="page-8-0"></span>**2.2 Uni-directional data flow**

Jetpack Compose encourages uni-directional data flow. State can be passed down from parents to children, however, children cannot directly influence the state of their parents. Instead, children spawn events which the parent components handle. The parent components decide how to modify their state based on the received events [\[1\]](#page-44-6).

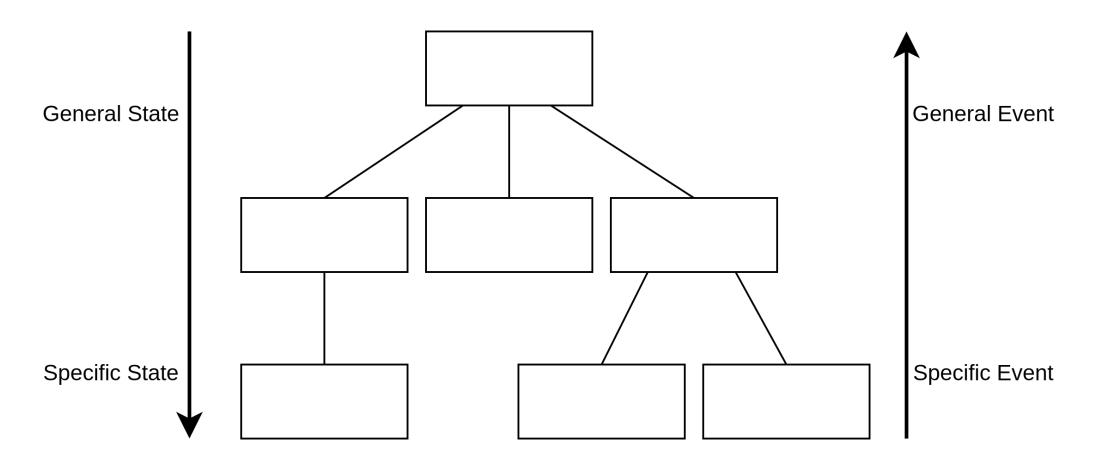

<span id="page-8-2"></span>Figure 2.1: Unidirectional Data Flow

Figure [2.1](#page-8-2) illustrates the typical data flow in a Jetpack Compose application. Each node represents a component. It is common that components at the leaves deal with more spe-

```
@Composable
fun MyTextField(state: String, onChange: (String) -> Unit){
  OutlinedTextField(
    value = state,
    onValueChange = onChange
)
}
```
Listing 2.3: Simple Text field with Jetpack Compose

```
class Model {
    String state
}
public JTextfield myTextField(Model model){
    JTextField textField = new JTextField(model.state);
    textField.addActionListener(event -> { model.state = textField.getText()
    });
    return textField;
}
```
Listing 2.4: Simple Text field with Java Swing

cific state and events than components closer to the root. For example, a leaf component might be a text field which only cares about its text content. Conversely, a root node might hold the whole application state and coordinates many other components.

Listing [2.3](#page-9-0) shows the function for creating a text field in Jetpack Compose. Components in Jetpack Compose are defined as functions with a @Composable annotation. Needed state as well as event handlers are given as an input parameter by the parent component when the component is used. In this case, state corresponds to the content of the text field and the callback onChange is used to handle user inputs. OutlinedTextField is a Jetpack Compose component for text fields. Its value is set to state and onValueChange to the function onChange. OutlinedTextField will take care of rendering the correct text content and executing the onChange callback when the user tries to change the text content.

State will often be managed by the parent of a component since children cannot update the state of their parents. In this example, MyTextField may not change the text content itself. That content is managed by its parent which will decide how to act when onChange is called.

Swing does not enforce any restrictions on the data flow, so state may flow in both directions. Listing [2.4](#page-9-1) illustrates how data might flow in both directions in a Swing application. myTextField is given the model as an input. The textField is initialised with the current state of the model. ActionListeners for text fields trigger when the *Enter* key is pressed. Therefore, when *Enter* is pressed, the state of the model is directly updated. myTextField receives state via the model parameter and also modifies the given state without any action from its parent.

```
JTextField textField = new JTextField("Text");
// get content after user updates the text
String content = textField.getText();
```
Listing 2.5: Reading a Java Swing textfield

```
JLabel label = new JLabel("Text");
```
// later in program execution label.setText("New text");

Listing 2.6: Updating a Java Swing label

### <span id="page-10-0"></span>**2.3 Stateless components**

*Jetpack Compose* promotes the idea that the model should define the view in such a way that the view fully depends on the model [\[2\]](#page-44-2). The view should not hold any state on its own. For example, the component MyTextField shown previously in Listing [2.3](#page-9-0) does not contain any state.

The model for the text field is its text content. This text content is explicitly managed by the application and not by the view. In contrast, *Swing* text fields manage their text content on their own, which is illustrated in Listing [2.5.](#page-10-2) The content of textField is managed by itself. When the user changes the text, it can be queried with the method getText.

In Java Swing, components have internal state which can be read with functions like getText from Listing [2.5.](#page-10-2) In Jetpack Compose, the state of components can not be queried, i.e., there exists no equivalent function in Jetpack Compose to getText. While components in Jetpack Compose may contain internal state, it remains entirely hidden and cannot be accessed. This is a direct consequence of the uni-directional data flow illustrated in Figure [2.1.](#page-8-2)

### <span id="page-10-1"></span>**2.4 Mutation of components**

Modifying the view is straightforward in a Swing application. As long as one holds the reference to a GUI component, one can use its methods to update its state. Listing [2.6](#page-10-3) shows that the content of the label can be set by using its setText method at any point. In contrast, Jetpack Compose components are immutable and cannot be arbitrarily modified. However, the state of Jetpack Compose depends on the state of the application model. Instead of updating the components directly, the application state is modified and the changes are propagated automatically to the components.

Listing [2.7](#page-11-1) illustrates how to update the MyTextField component from Listing [2.3.](#page-9-0) MyTextField needs the text content it should render and a callback to deal with text

```
@Composable
fun Application(){
    var textContent by remember { mutableStateOf("") }
   MyTextField(textContent, newText => { textContent = newText })
}
```
Listing 2.7: Updating Jetpack Compose Label

<span id="page-11-2"></span>class Model { int intValue =  $0$ ; }

Listing 2.8: Model in Swing

input from the user. In order to define state which may change due to user input, Jetpack Compose exports mutableStateOf. In this example, mutableStateOf("") is used to create a mutable string which is then passed to MyTextField as its text content. When the user inputs new text, textContent is overwritten with that new text. The remember function is needed to automatically propagate updates from textContent to MyTextField.

The Application component follows the pattern illustrated in Figure [1.1](#page-5-1) where textContent is the model, MyTextField is the view function and newText  $\Rightarrow$  {  $text{TextContent}$  = newText } is used to update the model.

### <span id="page-11-0"></span>**2.5 Model definition**

Assume that the model is a single integer. Defining a model for use with a *Swing* application is straightforward and in line with normal Java practices. The integer is simply represented as an int field, as shown in Listing [2.8.](#page-11-2)

Defining a model for *Jetpack Compose* is more complicated. Each field of the model must be wrapped within a MutableState. MutableState is a class from Jetpack Compose which is needed to autmatically update the GUI on model changes. In Listing [2.9,](#page-11-3) the intValue is wrapped with a MutableState which tracks the changes happening to the wrapped value. In order for the MutableState to recognize changes, it needs to be directly updated.

Listing [2.10](#page-12-1) illustrates an incorrect use of MutableState. If the list within MutableState is modified, then no changes are detected. In order to update todos, one would need to create a new list and set todos directly. Instead of wrapping List within MutableState, it is better to use a MutableList provided by Jetpack Compose. The MutableList shown in Listing [2.11](#page-12-2) can be treated like any other list and supports updates to its elements.

```
class Model {
    val intValue: MutableState<Int> = mutableStateOf(0)
}
```

```
class Model {
    val todos: MutableState<List<String>> =
        mutableStateOf(listOf("Gardening", "Cleaning"))
}
```
Listing 2.10: Incorrect use of MutableState

<span id="page-12-2"></span>class Model { val todos: MutableList<**String**> = mutableListOf("Gardening","Cleaning") }

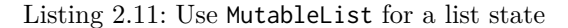

Contrary to Jetpack Compose, Swing does not impose any restrictions on model definition, therefore all kinds of classes may be used within the model. In Swing, the model for todos can be done with a normal list as shown in Listing [2.12.](#page-12-3)

Dealing with more complex model states is not as simple in Jetpack Compose as in Swing since the special container types provided by Jetpack Compose must be used. This may be especially problematic if Jetpack Compose does not support the container that would fit the current situation.

### <span id="page-12-0"></span>**2.6 Reacting to changes**

While Swing is a less rigid framework as Jetpack Compose and offers flexibility to the developer, it also means that more code is needed to do the same task. Swing does not have any mechanism for automatically updating the GUI based on Model changes. Therefore, adjusting the GUI to the model needs to be done by hand. One of the most common techniques for synchronizing the model and the GUI is the *event-listener* pattern.

Listing [2.13](#page-13-0) provides the code for a model which includes the capabilities for recognizing changes and reacting to them. GUI code can register listeners which update the corresponding GUI element with the new value. In addition to intValue , there exstis a field for listeners which is a list of IntValueChangeListeners. An IntValueChangeListener is an interface that is called when the intValue is changed with setIntValue. IntValueChangeListener can be added via addIntValueChangeListener.

With this mechanism in place, it is possible to create a GUI which will update when the model changes. Listing [2.14](#page-13-1) creates a GUI which shows the intValue from Listing [2.13](#page-13-0) and increases it by one for each button click. The label is created with the initial value of the model. Then, a callback is added via model.addIntValueChangeListener to update

```
class Model {
    List<String> todos = List.of("Gardening", "Cleaning");
}
```

```
class Model {
   int intValue = 0;
   private List<IntValueChangeListener> listeners = new ArrayList<
   IntValueChangeListener>();
   public int getIntValue(){
       return intValue;
    }
   public setIntValue(int intValue){
        this.intValue = intValue;
        for (IntValueChangelistener listener : listeners){
            listener.valueChanged(intValue);
        }
   }
   public addIntValueChangeListener(IntValueChangeListener listener){
       listeners.add(listener)
   }
   public static interface IntValueChangeListener extends EventListener {
       public void valueChanged(int newIntValue);
   }
}
```
Listing 2.13: Change management in Swing

```
public JPanel ModelValue(Model model){
    JPanel panel = new JPanel();
    JLabel label = new JLabel("IntValue: " + model.getIntValue());
   model.addIntValueChangeListener(newInt ->
        label.setText("IntValue: " + newInt)
    );
    JButton button = new JButton("Click me");
    button.addActionListener(event ->
       model.setIntValue(model.getIntValue() + 1)
   );
    panel.add(label);
   panel.add(button);
    return panel;
}
```
Listing 2.14: Reacting to changes in Swing

```
@Composable
fun ModelValue(model: Model){
    let intValue by remember { model.intValue }
    Column {
        Text("IntValue: " + intValue)
        Button(onClick = { intValue.value++ })
    }
}
```
Listing 2.15: Reacting to changes in Jetpack Compose

```
@Composable
fun Counter(){
    var counter by remember { mutableStateOf(0) }
    Text("Couter at: " + counter)
    Button(onClick = { counter++ }) \{\}}
```
Listing 2.16: Simple Counter with Jetpack Compose

the label content when the intValue changes. The button executes model.setIntValue with an increased value whenever it is clicked. Finally, both the label and the button are added to a JPanel.

The same task can be achieved more easily in Jetpack Compose. The example from Listing [2.9](#page-11-3) is sufficient as the model. Since MutableState tracks changes already, it is not necessary to write additional logic to synchronize model and GUI.

Listing [2.15](#page-14-1) defines a Jetpack Compose GUI which is equivalent in functionality to the Java Swing GUI in [2.14.](#page-13-1) First, remember is used to access the current state of the model. Then, the Text and Button can use the intValue. Updating the GUI on model changes with a callback like with model.addIntValueChangeListener is not required since Jetpack Compose does this automatically.

### <span id="page-14-0"></span>**2.7 Change management of Jetpack Compose**

To synchronize the GUI in Swing, it was necessary to:

- 1. Provide an update function to apply the necessary changes as in Listing [2.14](#page-13-1)
- 2. Provide methods for detecting changes and acting on them as in Listing [2.13](#page-13-0)

To understand how Jetpack Compose components are updated, consider the following component Counter. It comprises a mutable state starting at 0, Text component to render the value of the mutable state and a button which increases the state by 1 on every click.

When executing component functions like Text, they are automatically added to the current UI container without needing to add them manually as is the case for Swing (cf. Section [2.1\)](#page-7-2). To facilitate this functionality, Jetpack Compose uses a compiler plugin which transforms all functions with a @Composable annotation, introducing additional

```
fun Counter(composer: Composer){
   var counter by composer.remember { mutableStateOf(0) }
   composer.add(Text("Couter at: " + counter))
   composer.add(Button(onClick = { counter.value++ })) { Text("Click me") }
}
```
Listing 2.17: Introducing compiler transformations (pseudo code)

```
fun Counter(composer: Composer){
    var counter by composer.remember { mutableStateOf(0) }
    composer.add(
        // Create Component
            Text(),
        // Update Component
        { label => if(composer.changed(counter)){
            label.text = counter
        }});
    // Button never changes
    composer.add(Button(onClick = { counter.value++ }))
}
```
Listing 2.18: Efficient Updates (pseudo code)

parameters and injecting the necessary machinery. Listing [2.17](#page-15-0) illustrates the changes made by the compiler plugin (simplified, not conforming to the real generated code).

The Composer holds a cache which stores all UI components as well as their relationships. Executing Counter for the first time, composer.remember { mutableStateOf(0) } stores the initial value of the MutableState, which is 0, within the cache. Next, the Text and Button components are added and rendered to the screen. When reevaluating Counter at the same cache position, the counter variable accesses the value within the cache, allowing Counter to have local state. The previous versions of Text and Button are also updated with their new versions created with the new value of counter. This updating process of components needs to be efficient since the Counter function might get executed many times until the program closes. That is why the compiler plugin performs some analysis on the usage of mutable states like counter and introduces a diffing mechanism.

Listing [2.18](#page-15-1) is pseudo-code but depicts how efficient updating may be achieved in principle. Contrary to listing [2.17,](#page-15-0) composer.add is not only given the component itself but also a closure on how to update the existing component. The first evaluation of Counter in [2.18](#page-15-1) is similar as in [2.17,](#page-15-0) storing the state of counter and the two components Text and Button in the cache. However, subsequent executions will not need to recreate the component every time but will rather only run the closure used for updating. Thus, the text of the cached Text component is directly overwritten if the counter value has been changed. An update for Button is not necessary since it does not depend on any mutable state and therefore the cached Button can be used without any additional computation.

It should now be clear how the *Jetpack Compose* framework automatically updates components efficiently. However, it is also important to determine when the update should occur. Listing [2.19](#page-16-1) illustrates in pseudo code how Jetpack Compose can recognize changes.

```
fun Counter(composer: Composer){
    var counter by composer.remember { mutableStateOf(0) }
    composer.add(
        // Create Component
            Text(),
        // Update Component
        { label => if(composer.changed(counter)){
            label.text = counter
        }});
    // Button never changes
    composer.add(Button(onClick = { counter.value++; composer.recompose();
    }))
}
```
Listing 2.19: Efficient Updates (pseudo code)

The compiler plugin modifies the callback which is executed on a Button click. Whenever the mutable state counter is updated, composer.recompose() triggers a reevaluation of Counter at the correct cache position.

### <span id="page-16-0"></span>**2.8 Celsius/Fahrenheit converter with Jetpack Compose**

In this section, a Jetpack Compose application which converts from Celsius to Fahrenheit and vice versa is shown. The user can either enter the temperature in Celsius or in Fahrenheit into text fields and the other unit is calculated by the converter.

Listing [2.20](#page-17-0) contains the code for the model. The class Model stores the current temperature in Celsius. It also contains the functions celsiusToFahreinheit and fahreinheitToCelsius to convert between Celsius and Fahrenheit. The properties celsius and fahreinheit are used to get the current temperature from the model. The functions setCelsius and setFahreinheit create a new Model with the given temperature.

Listing [2.8](#page-17-1) shows the Jetpack Compose code for the application. The main function calls application, which runs the App component wrapped within a Window component. The App component holds the current model state which is shown by the two NumberInputs as Celsius and Fahrenheit respectively. The NumberInput is a text field which only triggers the onChange callback if the user enters a valid integer number. Therefore, the callbacks for both NumberInputs update the model within App only when the user enters a valid number.

Figure [2.2](#page-18-0) depicts the temperature converter.

```
class Model(val celsius: Int){
 private fun celsiusToFahreinheit(celsius: Int): Int {
   return (celsius * 9 / 5) + 32
 }
 private fun fahreinheitToCelsius(fahreinheit: Int): Int {
   return (fahreinheit - 32) * 5 / 9}
 fun setCelsius(celsius: Int): Model {
     return Model(celsius)
 }
 fun setFahreinheit(fahreinheit: Int): Model {
   return Model(fahreinheitToCelsius(fahreinheit))
 }
 val fahreinheit: Int
     get() = celsiusToFahreinheit(celsius)
}
```
Listing 2.20: Celsius/Fahreinheit converter

```
fun main() = application {
    Window(onCloseRequest = ::exitApplication) {
        App()
    }
}
@Composable
@Preview
fun App() {
    var model by remember { mutableStateOf(Model(0)) }
    Column {
        NumberInput("Celsius", model.celsius, {celsius -> model = model.
    setCelsius(celsius)})
        NumberInput("Fahreinheit", model.fahreinheit, {fahreinheit -> model
    = model.setFahreinheit(fahreinheit)})
    }
}
@Composable
fun NumberInput(label: String, number: Int, onChange: (Int) -> Unit){
    OutlinedTextField(
        value = number.toString(),
        onValueChange = \{ value -> try \{onChange(value.toInt())
            } catch(e: NumberFormatException) {
              // do nothing for non-numbers
            }
        },
        label = { <math>Text</math> (label) <math>}</math>
    )
}
```
<span id="page-18-0"></span>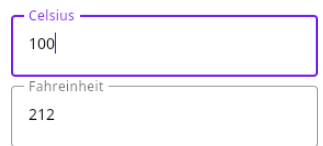

Figure 2.2: Celsius/Fahrenheit converter with Jetpack Compose

# <span id="page-19-0"></span>**Chapter 3**

# **Reactive Markup**

*Reactive Markup* is a GUI library for the programming language Haskell. Haskell is known as a purely functional language, which means that Haskell code does not have side effects and operates on immutable data structure.

The components of a GUI application change regularly while the application is running. When the user inputs characters into a text field, the text field needs to adapt its state. Because GUI applications often need mutable state, GUI programming can be cumbersome in a language like Haskell which does not support arbitrary mutation of components. In order to combine the Haskell and GUI programming, Reactive Markup has a unique architecture which allows for a side-effect free creation of GUI components.

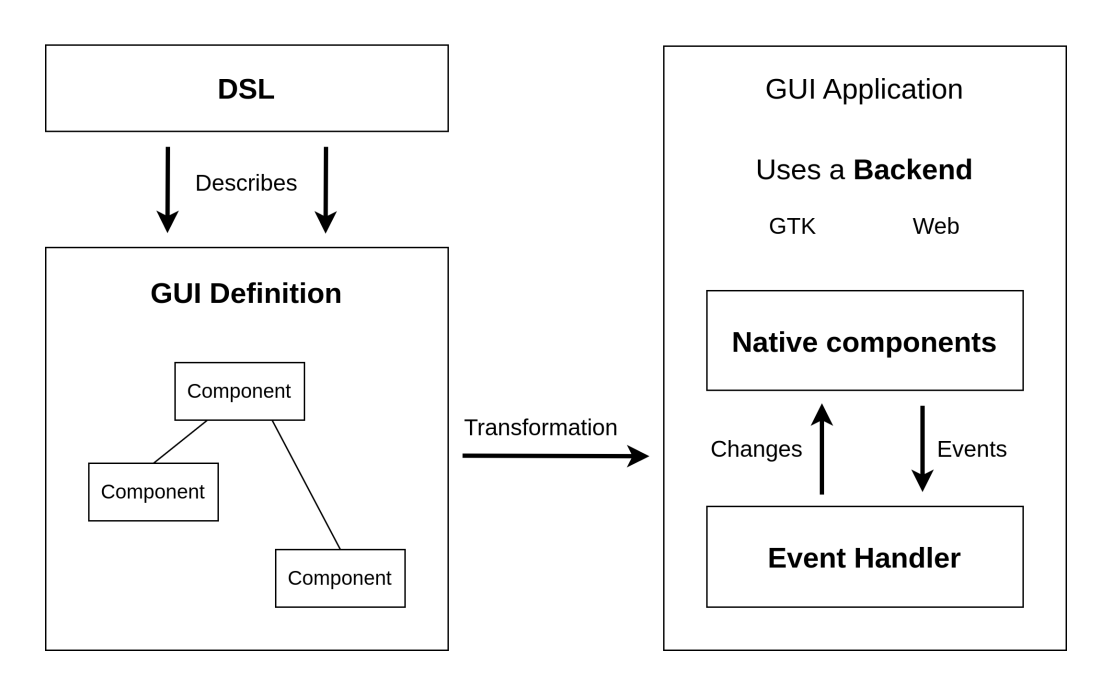

### <span id="page-19-1"></span>**3.1 Architecture**

<span id="page-19-2"></span>Figure 3.1: Reactive Markup Architecture

The GUI definition is a description of the GUI which should be displayed. This means

<span id="page-20-0"></span>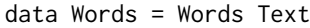

Listing 3.1: The definition for a label component

that the GUI definition does not actually contain the real GUI components, but just the data needed to create them. For example, the *Words* data type in Listing [3.1](#page-20-0) contains some text content which is then later used to construct a label which is displayed to the user.

The GUI definition is best thought of as a tree of components descriptions as can be seen in Figure [3.1.](#page-19-2) As an analogy, the GUI definition is similar to HTML with some additional features to allow for components to change during run-time.

The GUI definition is created by the developer with a *Domain Specific Language (DSL)* and corresponds to the Markup datatype. The DSL will be covered in Section [3.2.](#page-21-0)

Reactive Markup provides a function to transform the GUI definition into an interactive GUI application. Not only are components from the GUI definition mapped to their native counterparts, but also interactive functionality is set up during the transformation. The GUI definition also describes how events are handled and how the GUI updates based on those events. For example, a click on a GTK button might trigger an event handler which was specified in the GUI definition. The event handler may then change a GTK component.

The backend of a Reactive Markup application is the underlying framework used to create the GUI. There exist transformation functions for each backend which transform the GUI definition to a GUI application. The transformation functions map the GUI definition to backend-specific native components and backend-specific event handlers. Currently, there exists support for a GTK and a web backend.

```
gui :: Markup Gtk Paragraph Void
gui = text "Hello Reactive Markup"
```
Listing 3.2: Hello Reactive Markup

## <span id="page-21-0"></span>**3.2 Reactive Markup DSL**

In this section the declarative GUI framework Reactive Markup is presented from a user's perspective. Reactive Markup is a *Domain Specific Language (DSL)* for defining graphical user interfaces. It is a library deeply embedded within the programming language Haskell. Haskell is a lazy functional programming language which is known for its strict management of side effects and its expressive static type system. Reactive Markup makes use of these properties to allow for composition of components and to guarantee that incorrect uses of components are caught at compile time.

Additionally, Reactive Markup draws inspiration from similar declarative GUI libraries and its DSL incorporates the following ideas:

- Components are created as immutable structures.
- Components depend solely on the model such that the GUI itself carries no additional state.
- The GUI is automatically updated whenever the model changes.

These concepts can be realised in the Haskell language due to its favour towards immutable data structures and first-class support for functions. Furthermore, Reactive Markup extensively relies on Haskell features to provide the transformation from GUI definition to GUI application in an extensible and safe manner.

#### <span id="page-21-1"></span>**3.2.1 Hello Reactive Markup**

In Reactive Markup, GUIs are built using normal Haskell expressions representing the GUI components. Listing [3.2](#page-21-2) illustrates a label with the content "Hello Reactive-Markup ". The text function is used to create a label. text takes some text content as input and produces Markup. Markup corresponds to the GUI definition introduced in Section [3.1.](#page-19-2) The GUI definition describes the GUI which is later transformed into an actual GUI application.

<span id="page-21-3"></span>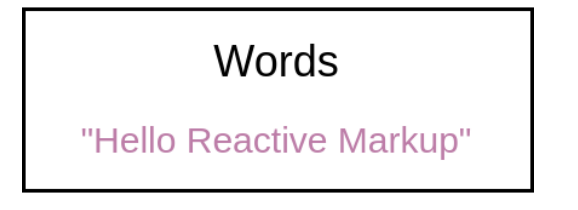

Figure 3.2: Component tree for the Words component

```
nested :: Markup Gtk Common Void
nested = column [
        text "First row",
        text "Second row"
      ]
```
Listing 3.3: Nested components

Figure [3.2](#page-21-3) shows a visualization of the GUI definition of gui as a tree of components. The only component within the tree is Words from Listing [3.1,](#page-20-0) which is the component for labels.

The Markup datatype representing the GUI definition has a few type parameters referring to the *backend*, the *context* and the *event* of the component. The *backend* is Gtk, which means that gui will be used to create a GUI with the *GTK* framework. The *context* is Paragraph which defines that gui only contains components which are relevant for displaying text. Finally, the *event* is Void, indicating that no events can happen since the Void type is uninhabited. These parameters will be elaborated upon in the following chapters.

Figure [3.3](#page-22-1) shows the created GUI when transforming the markup from Listing [3.2](#page-21-2) to a GTK application.

<span id="page-22-1"></span>Hello Reactive Markup

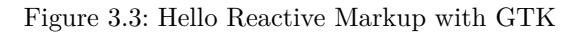

#### <span id="page-22-0"></span>**3.2.2 Nested components**

Markups are regular Haskell expressions which can be freely moved around or saved in variables. Since Markup is just data, it is possible to flexibly transform Markup code in various ways. Markup code can be used as an input to other components which results in natural nesting. This is illustrated in Listing [3.3.](#page-22-2) The column function takes a list of components as input and aligns them vertically. The labels with "First row" and "Second row" are rendered from top to bottom, which can be seen in Figure [3.4.](#page-22-3)

> <span id="page-22-3"></span>First row Second row

Figure 3.4: Column component in Gtk

Figure [3.5](#page-23-1) shows the tree of component for nested. The Column component is the parent of the two Words components since it is higher up in the hierarchy. This means that the Column component contains the two Words components.

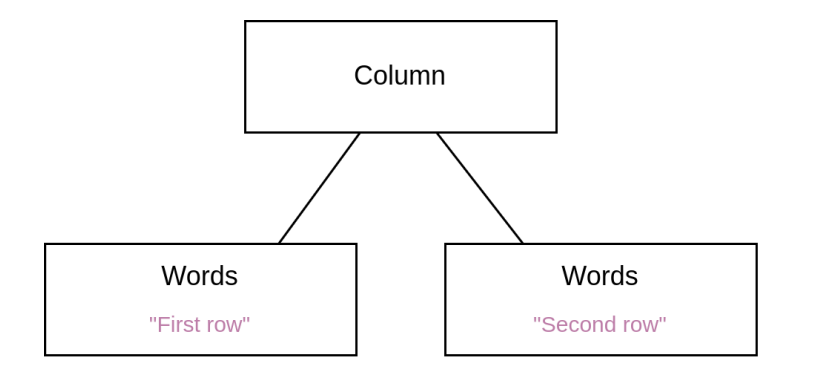

<span id="page-23-1"></span>Figure 3.5: Nested component tree

```
data Model = Model Int
statefulGui :: Model -> Markup Gtk Common Void
statefulGui (Model state) = row [
                      string "Current state is:",
                      string (show state)
                    ]
```
Listing 3.4: State as function input

The type parameters of Markup have also changed. The *context* of nested is now Common instead of Paragraph. In distinction to Paragraph with its focus on text related components, Common is a context for all kinds of components with no particular focus.

#### <span id="page-23-0"></span>**3.2.3 Stateful components**

Reactive Markup follows the design pattern introduced in Figure [1.1](#page-5-1) where the view should only depend on the model state. Normal Haskell functions are used to create a mapping between the model state and the view. Using a function for this purpose is also done by other declarative GUI frameworks like *Jetpack Compose*, cf. Section [2.](#page-7-0)

The GUI definition is a static structure composed of immutable components, which means that it is impossible for components to have internal state. Therefore, the only way to create stateful components is via functions which receive the state as their input parameter and produce a GUI definition as output.

Listing [3.4](#page-23-2) depicts an example where the GUI definition depends on the Model input parameter. The function statefulGui receives the current state of the model as an input parameter and creates a GUI definition using that state. The created view consists of the row components with two labels as children. The function row works similarly to column from Section [3.3](#page-22-2) but aligns the children horizontally. The first child of row is a constant label while the second one shows the current model state.

Using functions to deterministically create the view from the model state has the advantage that state management is explicit and can be traced throughout the program. Furthermore, the GUI and the model state can never diverge which eliminates the need

```
gui :: Markup Gtk Common Void
gui = statefulGui (Model 7)
```
Listing 3.5: Evaluating statefulGui

<span id="page-24-3"></span>type Behavior  $a = Time \rightarrow a$ type Event  $a = [$ (Time, a)]

Listing 3.6: Behavior and Event

for hand-written synchronization between model and view. Another beneficial property of functions is that using the same model will always produce the same GUI definition.

Evaluating statefulGui with the constant model Model 7 shown in Listing [3.5](#page-24-1) results in the GUI in Figure [3.6.](#page-24-2) If the model were changed to Model 8, then it is possible to use statefulGUI to create a new GUI definition which renders an 8 on the screen.

<span id="page-24-2"></span>Current state is: 7

Figure 3.6: statefulGui with 7

#### <span id="page-24-0"></span>**3.2.4 Dynamic values**

In Listing [3.4](#page-23-2) the GUI adjusts depending on the given model. However, the model is fixed when compiling the application and cannot change during runtime. Additional functions are needed to create a GUI definition which can deal with a dynamic model. Reactive Markup takes inspiration from Conal Elliotts work on push-pull based functional reactive programming (*FRP*) [\[3\]](#page-44-7).

FRP defines semantics to deal with values which change over time with the two concepts Behavior and Event illustrated with pseudo code in Listing [3.6.](#page-24-3) A Behavior defines a value for each point in time. We can imagine the previously static model to be wrapped within a Behavior. Then, as the application is running and advancing in time, the model may change. Contrary to the continuous Behaviors, Events define values for discrete points in time. A potentially infinite number of events may occur at specific points in time and carry a value as payload [\[3\]](#page-44-7).

A Dynamic in *Reactive Markup* is a combination of both Behavior and Event. Whenever an Event happens, the value of the Behavior is updated to the Event payload. Figure [3.7](#page-25-0) illustrates the life cycle of a Dynamic. The Dynamic holds an Int value. At time  $t_1$ it contains 2. Then,  $e_1$  happens and its value is updated to 1. Later,  $e_2$  occurs and the value is changed to 3. Reading the Dynamic at  $t_2$  results in 3.

The Dynamic provides a value for each point in time and also provides the discrete points in time when the value changed. By wrapping the model within a Dynamic, the model may change during run time and the GUI can be adjusted on changes.

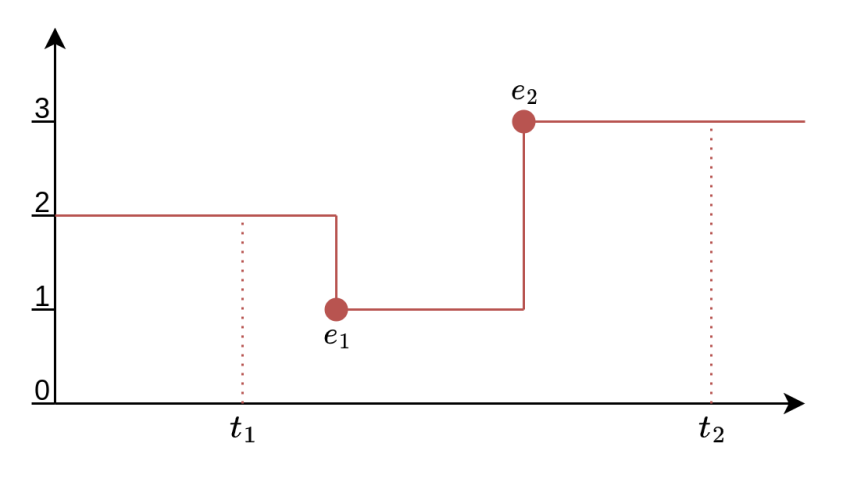

<span id="page-25-0"></span>Figure 3.7: Dynamic Int value

```
data Model = Model Int
statefulGui :: Dynamic Gtk Model -> Markup Gtk Common Void
statefulGui state = column [
                      "Current state is:",
                      dynamicMarkup state modelAsLabel
                    ]
  where
    modelAsLabel :: Model -> Markup Gtk Common Void
   modelAsLabel (Model state) = string (show state)
```
Listing 3.7: Model wrapped in Dynamic

Listing [3.7](#page-25-1) is similar to Listing [3.4](#page-23-2) yet uses a Dynamic to wrap the model. Instead of Model , statefulGui now requires a Dynamic Gtk Model as input. The function dynamicMarkup can be used to unwrap the Dynamic and use the model value. The first argument of dynamicMarkup is the Dynamic to read. The second parameter is a component using the model value. dynamicMarkup responds to changes of the model and updates the GUI automatically. When state changes, modelAsLabel will be updated as well.

The function dynamicMarkup from Listing [3.7](#page-25-1) is only a wrapper for the DynamicMarkup data type shown in Listing [3.8.](#page-25-2) DynamicMarkup contains dynamic state as well as a function which uses the state. This is sufficient information for the transformation function explained in Figure [3.1](#page-19-2) to create an interactive GUI.

Figure [3.8](#page-26-1) illustrates the component tree for statefulGui where the model is initialised with Model 7. Column and the left Words do not depend on the state; it is only needed for DynamicMarkup. At runtime, DynamicMarkup reads the current value of the dynamic model and feeds it into modelAsLabel. The Component Definition generated by modelAsLabel is

```
data DynamicMarkup state backend context event = DynamicMarkup
   (Dynamic backend state)
   (state -> Markup backend context event)
```
Listing 3.8: The DynamicMarkup component

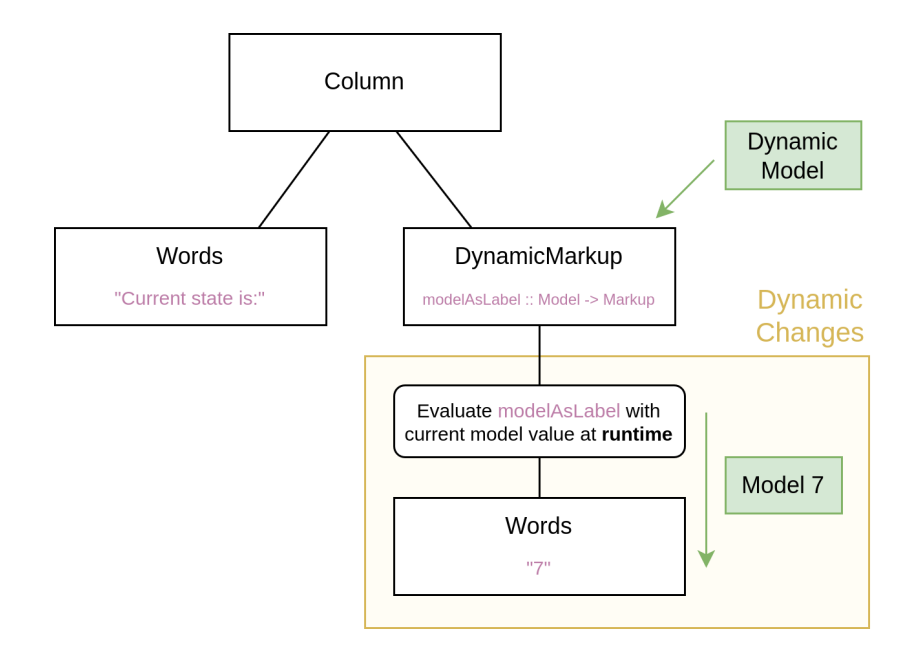

<span id="page-26-1"></span>Figure 3.8: Dynamic stateful components

then transformed and dynamically inserted into the GUI application whenever the state changes. The yellow background in the figure is used to signify the parts of the GUI definition which are only generated at run-time.

Although the GUI definition itself is static, the GUI application can be interactive by using Dynamic values. As illustrated in Figure [3.1](#page-19-2) about the Reactive Markup architecture, the GUI definition is not only used to create the native components but also to set up the event handler. The components Words or Column are mapped to native components while DynamicMarkup is used to create the event handler which applies changes to the GUI.

Figure [3.9](#page-27-0) illustrates what happens when the dynamic model value changes to Model 8 at run-time. The component DynamicMarkup recognizes when changes occur, evaluates modelAsLabel with the new model value and updates its child component. Notice that column and the "Current state is:" component do not need to be reevaluated since they are static and do not depend on the current value of the model. That is why dynamicMarkup should be used as late as possible to avoid unnecessary computation. In this example, state changes only result in adjustments of the view for modelAsLabel. Since dynamicMarkup is used to unwrap a Dynamic only when it is needed, recomputations of the static parts are avoided.

#### <span id="page-26-0"></span>**3.2.5 GUI Events**

With the help of the DynamicMarkup component, it is possible for the GUI to automatically react to changes in the model. However, in order to interactively change the model, it is also necessary to handle user input.

While model changes are directly accessible through Dynamics, GUI events are handled

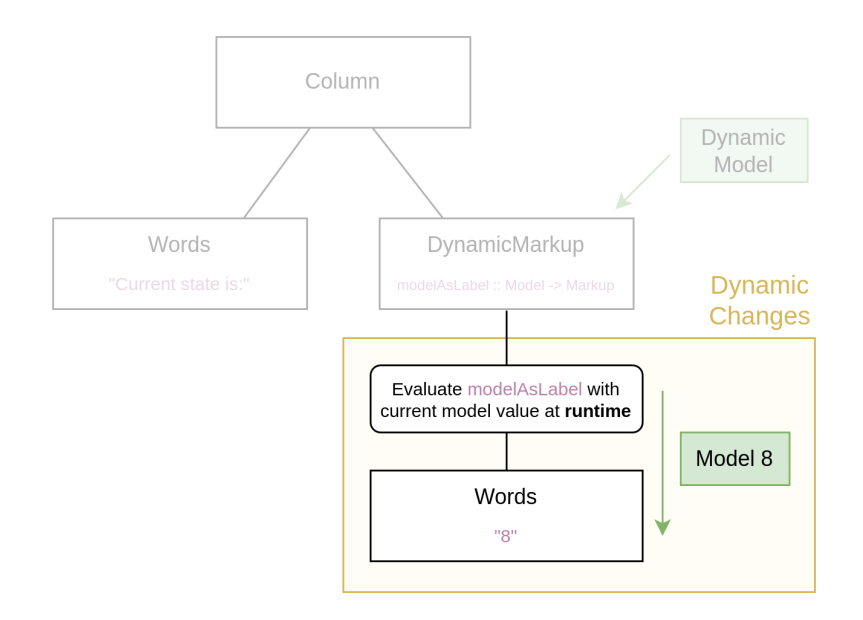

<span id="page-27-0"></span>Figure 3.9: Model change at runtime

<span id="page-27-1"></span>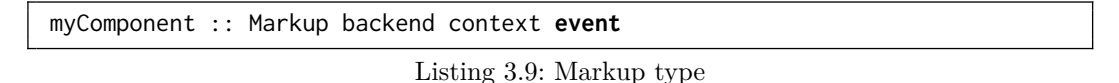

more implicitly. The third parameter of the Markup type refers to the event as shown in Listing [3.9.](#page-27-1) The event type indicates that myComponent may trigger events of that type. It also means that myComponent may not trigger events of any other type as event. Therefore, when using myComponent, it is exactly known which kinds of events may occur.

Listing [3.10](#page-28-0) illustrates a button which emits an event of type (). Using () as the payload for button clicks events is appropriate since it is enough to know that the click event occurred and no additional information is needed about the event.

The Button datatype contains a child Markup which is used as the label and which may not fire any events. Additionally, Button may contain a click value. If the click field is Nothing, then no event is fired when the button is pressed. However, if click is Just eventPayload, then an event with eventPayload is fired upon button clicks.

In order for the button to fire events, it is necessary to modify the click field of the Button. However, button already wrapped the Button within Markup. modifyComponent can be used to apply a function on the underlying component that is wrapped by Markup. \btn -> btn {click = Just ()} is a function which sets the click field of Button it is given to Just (). Therefore, clickButton is a button with the label "Click me" where the click field was set to Just (). It has the type Markup Gtk Common () and may trigger events of type (). The resulting GUI is depicted in Figure [3.11.](#page-29-1)

Listing [3.11](#page-28-1) shows an example of a column which contains two clickButtons. The function twoButtons has an event type of () although column does not trigger any events. That

```
data Button backend event = Button
    { label :: Markup backend Paragraph Void,
      click :: Maybe event
    }
button :: Markup Gtk Paragraph Void -> Markup Gtk Common Void
button label = Markup
    ( Button
        \{ label = label,
          click = Nothing
        }
    )
clickButton :: Markup Gtk Common ()
clickButton = modifyComponent (\btn -> btn {click = Just ()}) $
    button (text "Click me")
```

```
Listing 3.10: Simple Button
```
Click me

#### Figure 3.10: GTK GUI of clickButton

is because column inherits its event type from its children.

Figure [3.11](#page-29-1) depicts the GUI definition for twoButtons. When one of the clickButtons is clicked, its event will automatically be handed to the column component. Since the column component does not handle events, it passes the event upwards to its parent component. The parent component can either handle the events or once again propagate them upwards.

Since the event type is tracked at the type level, it is ensured at compile time that the automatic propagation of events does not result in any errors when managing events. The type checker is also able to infer the event type of the parent component when the event types of the children are known.

One issue of this approach is that column is only able to pass through events of a single type. If there are two different event types, then the solution is to create a sum type which can contain both event types. Listing [3.12](#page-29-2) shows how to create an Event datatype with two different constructors EventA and EventB. The buttons fire events of the same type but with different values so that they can later be distinguished in the event handler.

```
twoButtons :: Markup Gtk Common ()
twoButtons = column [clickButton, clickButton]
```
Listing 3.11: Automatic event propagation

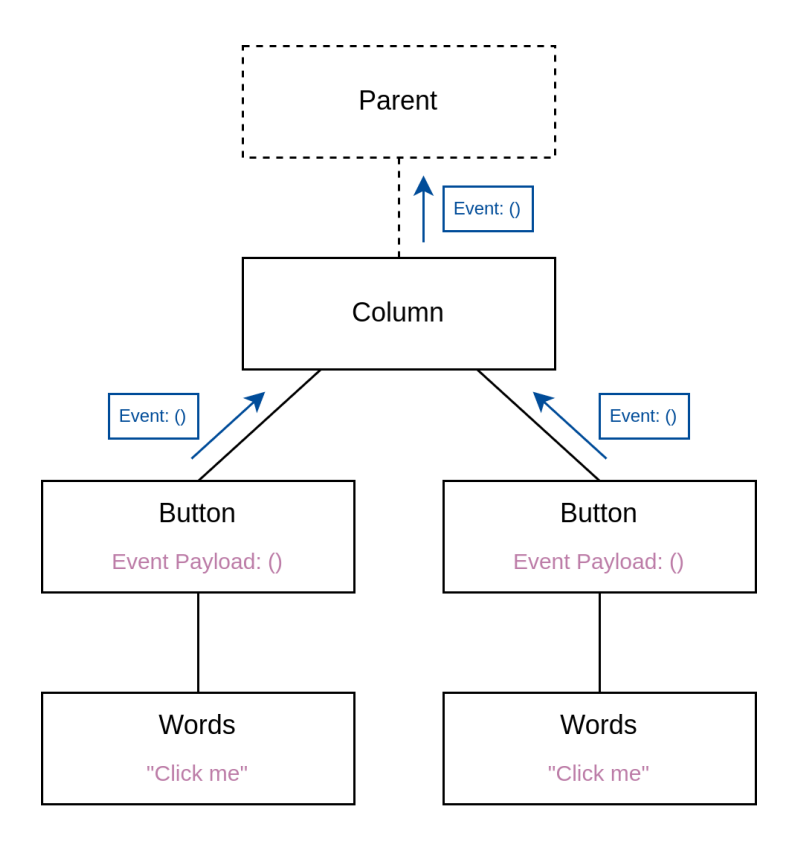

<span id="page-29-1"></span>Figure 3.11: Component tree for twoButtons

```
data Event = EventA | EventB
twoButtons :: Markup Gtk Common Event
twoButtons = column [
       modifyComponent (\btn -> btn {click = Just EventA}) $
            button "Fires EventA",
       modifyComponent (\btn -> btn {click = Just EventB}) $
            button "Fires EventB"
   ]
```
Listing 3.12: Dealing with different event types

### <span id="page-29-0"></span>**3.2.6 GUI events changing the model**

The previous section only showed how to trigger events but not how to react to them. Since events occur only at specific points in time, it is not possible to simply get their value. Instead, Reactive Markup provides components which act whenever an event occurs. One of those event-handling components is simpleLocalState. It is similar to remember(mutableStateOf(initialState)) in Jetpack Compose (cf. [2.4\)](#page-10-1). simpleLocalState stores a local model and updates it whenever an event occurs.

Listing [3.13](#page-30-1) illustrates a counting application with a button and a label. Each click of the button increases the number shown in the label by one. The countingButton component is created with the function simpleLocalState with the following parameters:

■ The first parameter is the initialState of the model.

```
data Model = Model Int
clickButton :: Markup Gtk Common ()
clickButton = button (string "Click me") \f > \btn -> btn {click = Just ()}
countingButton :: Markup Gtk Common Void
countingButton =
    simpleLocalState
        initialState
        handleButtonClick
        buttonWithNumber
  where
    initialState :: Model
    initialState = Model 0
    handleButtonClick :: () -> Model -> Maybe Model
    handleButtonClick () (Model state) = Just (Model (state + 1))
    buttonWithNumber :: Dynamic Gtk Model -> Markup Gtk Common ()
    buttonWithNumber model = column
        [dynamicMarkup model modelAsLabel, clickButton]
    modelAsLabel :: Model -> Markup Gtk Common ()
   modelAsLabel (Model int) = string $ show int
```
Listing 3.13: Counting application in Reactive Markup

- $\blacksquare$  The second parameter handleButtonClick is a function which handles the occurrence of events. Given the event data () and the old Model state, it produces the new Model state by increasing it by one.
- The third parameter buttonWithNumber is a component with the model as an input parameter. The model of type Dynamic Gtk Model has the initial value specified by initialState and is updated according to handleButtonClick whenever a () event happens.

The () events are triggered by the clickButton component from listing [3.10](#page-28-0) and are propagated through the column component and then handled by simpleLocalState.

Figure [3.12](#page-31-0) shows the component tree for countingButton. When the *Button* is clicked, the () event is propagated upwards to *LocalState*. The *LocalState* component evaluates the function handleButtonClick with the event payload () and the old Model to produce the new Model. The new Model is used to update the *Dynamic Model*. The *Dynamic-Markup* component recognizes when changes happen in *Dynamic Model* and reads the changed value of *Dynamic Model*. The new model value is used to generate a new GUI definition with modelAsLabel which is then transformed and inserted into the running GUI application. The resulting GTK application is illustrated in Figure [3.13.](#page-32-0)

#### <span id="page-30-0"></span>**3.2.7 Controlling the event flow**

Since events are propagated automatically, there is no need to explicitly use callbacks to manage events within an application. However, not using callbacks also means that events

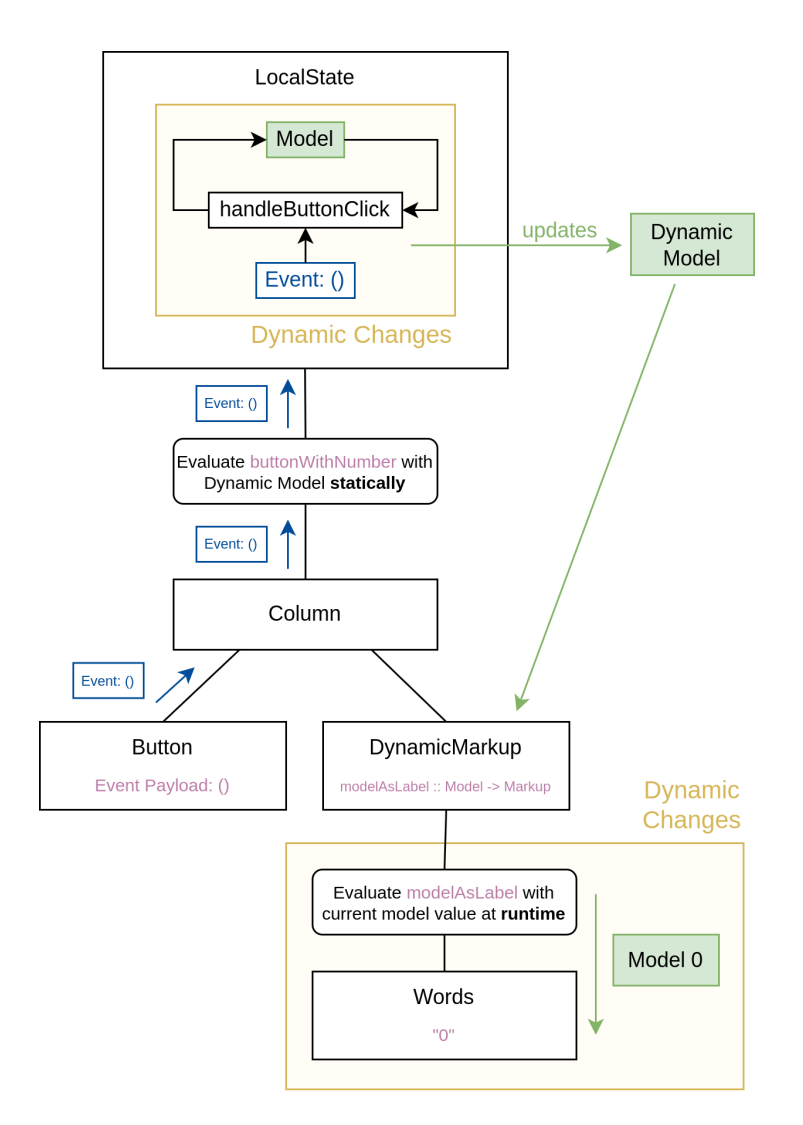

<span id="page-31-0"></span>Figure 3.12: GUI definition for countingButton

cannot be accessed as directly, which is why Reactive Markup provides components to modify events.

It is possible to map events as they travel up the component hierarchy. Since Markup implements Functor, fmap can be used to modify the event triggered by a component. In Listing [3.14,](#page-31-1) the already familiar clickButton is modified so that clickButtonText triggers an event with the value "Button clicked". The original event value () of clickButton is mapped to "Button clicked" in  $(\setminus) \rightarrow$  "Button clicked"). This mapping is then applied to clickButton by using fmap.

Events can not only be mapped but also filtered. Listing [3.16](#page-33-1) implements a text field component which accepts only lower case letters while Listing [3.15](#page-32-1) explains the TextField

<span id="page-31-1"></span>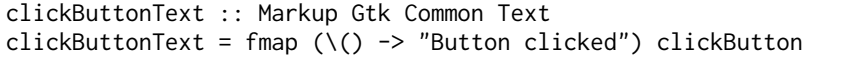

Listing 3.14: Mapping events from components

<span id="page-32-0"></span> $\Delta$ Click me

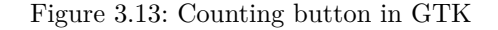

```
data TextField t e = TextField
  { text :: Dynamic t Text,
    change :: Maybe (Text \rightarrow e)
  }
myTextField :: Dynamic Gtk Text -> Markup Gtk Common Text
myTextField content =
    modifyComponent (\txtfield -> txtfield {change = Just id}) $
        textField content
```
Listing 3.15: The TextField component

component.

The TextField datatype represents a text field. The text field stores the dynamic text content which may change over time. The change field may contain a function which creates an event from the current text content. If such a function is specified, then the event is created whenever the text of the text field changes.

The function textField is a function which wraps the TextField datatype within Markup and sets the text field of TextField to content. Similar to Listing [3.10,](#page-28-0) modifyComponent is used to access TextField and set its change field to Just id. Since the change field is not Nothing, an event will be fired. The event is calculated with the id function, which means that the text content of the text field will be used directly as the event value. Figure [3.14](#page-32-2) shows the text field component in GTK.

**Text Field** 

#### <span id="page-32-2"></span>Figure 3.14: myTextField in GTK

The function myTextField emits events for all content changes, however only text that is lowercase should trigger an event. The component filterEvents can filter out events which are not interesting. It is used in Listing [3.16](#page-33-1) to only let lowercase words pass through. The first argument of filterEvents is a function with type event -> Maybe event to decide which events should be kept. Events wrapped within a Just are kept while Nothing indicates that the event should be dropped. The second argument of filterEvents is the component from which the events are filtered, which is myTextField from the previous Listing [3.15.](#page-32-1)

Figure [3.15](#page-33-2) illustrates the GUI definition for lowerCaseTextField. The *TextField* triggers events whenever its content is changed. The events are propagated to *FilterEvents* which

```
lowerCaseTextField :: Dynamic Gtk Text -> Markup Gtk Common Text
lowerCaseTextField content = filterEvents
    (\content -> allLowerFilter content
        then Just content
        else Nothing
    )
    (myTextField content)
    where
        allLowerFilter text = all isLower (unpack text)
```
Listing 3.16: A text field for lower case inputs

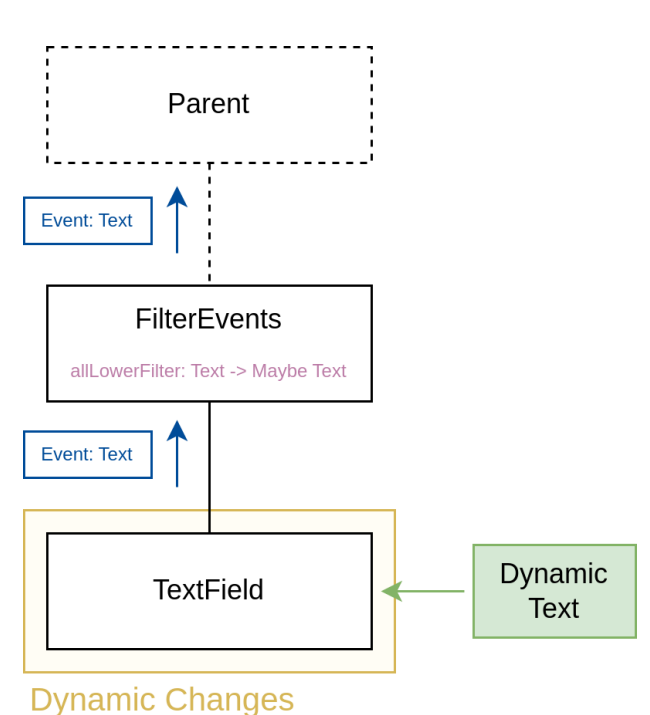

<span id="page-33-2"></span>

Figure 3.15: GUI definition for lowerCaseTextField

drops all events which do not fulfill the allLowerFilter predicate. The events which fulfill the predicate are propagated upwards to the parent.

### <span id="page-33-0"></span>**3.2.8 Contexts**

GUI components are often assumed to be used within a specific context. For example, it does not make sense to create a button as a child component of another button. Such mistakes are normally only found at run-time. Depending on the used components, different restrictions or capabilities may apply when defining the GUI.

Contexts are a unique concept in *Reactive Markup* and make it possible to constrain which kinds of components may be contained within a component at compile-time. The context type parameter of Markup shown in Listing [3.17](#page-34-1) is used to track the context of a Markup. As mentioned in sections [3.2.1](#page-21-1) and [3.2.2,](#page-22-0) Paragraph is used for textual content while Common is a general purpose context for all kinds of components with no special

<span id="page-34-1"></span>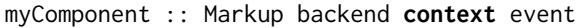

Listing 3.17: Context of Markup

```
myLabel :: Markup Gtk Paragraph Void
myLabel = text "Label"
myRow :: Markup Gtk Common Void
myRow = row [boldLabel = bold myLabel -- Legal
boldRow = bold myRow -- Illegal
```
Listing 3.18: Bold component is only allowed for paragraphs

#### restrictions.

Listing [3.18](#page-34-2) and Listing [3.19](#page-34-3) show where the more specialized Paragraph can be used while Common can not be used. In Listing [3.18,](#page-34-2) myLabel is a label with a Paragraph context while myRow is a row with a Common context. The bold function can only be used on components with the Paragraph context since the behavior for boldening Common components like a row is not clear. Therefore, only boldLabel is legal while trying to compile boldRow will result in a compilation error.

Listing [3.19](#page-34-3) shows the concatenation of components with a Paragraph context via the Semigroup typeclass. The  $\leq$  operator can be used to concatenate two Paragraph components similar to how strings can be combined. In this example, myLabel is a component with a Paragraph context. concatenatedLabels combines an italic version of myLabel and a bold version of myLabel. The result can be seen in Figure [3.16.](#page-35-1)

#### <span id="page-34-0"></span>**3.2.9 Cross-platform GUIs**

Reusing the same code for different platforms can prove to be rather challenging. Reactive Markup has been created with the idea in mind to support multiple platforms. Ideally, the same code base can be used for various systems without any major modifications.

Reactive Markup facilitates coding for various platforms with the backend type parameter of Markup shown in Listing [3.20.](#page-35-2) The backend of a Markup specifies the architecture the GUI is programmed for. Reactive Markup makes sure at compilation-time that only components are used which are supported by the chosen platform.

```
myLabel :: Markup Gtk Paragraph Void
myLabel = text "Label"
concatenatedLabels :: Markup Gtk Paragraph Void
concatenatedLabels = italic myLabel <> text " " <> bold myLabel
```
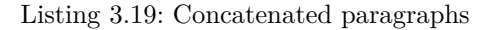

<span id="page-35-1"></span>Label Label

Figure 3.16: Concatenated paragraphs in GTK

<span id="page-35-2"></span>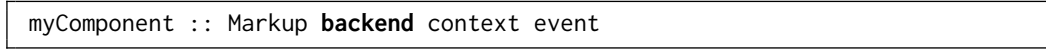

Listing 3.20: backend of Markup

Up until now, all examples were created with the GTK backend. However, there exists another backend called RDom which uses the library reflex-dom under the hood to create web interfaces.

Recall the counting button example from before in [3.13.](#page-30-1) It can be ported to RDom with minimal adjustments which are shown in Listing [3.21.](#page-36-0) The counting button example consists of a label, a button and state management with simpleLocalState; all of which are supported by RDom. In order to specify that the GUI is for RDom instead of Gtk, it is sufficient to modify the backend parameter of Markup so that all occurences of Gtk are replaced with RDom.

Listing [3.21](#page-36-0) can now be run on the browser. Is is identical to Listing [3.13](#page-30-1) except that Gtk has been replaced with RDom. Figure [3.17](#page-35-3) depicts the counting button example for the two backends RDom and Gtk.

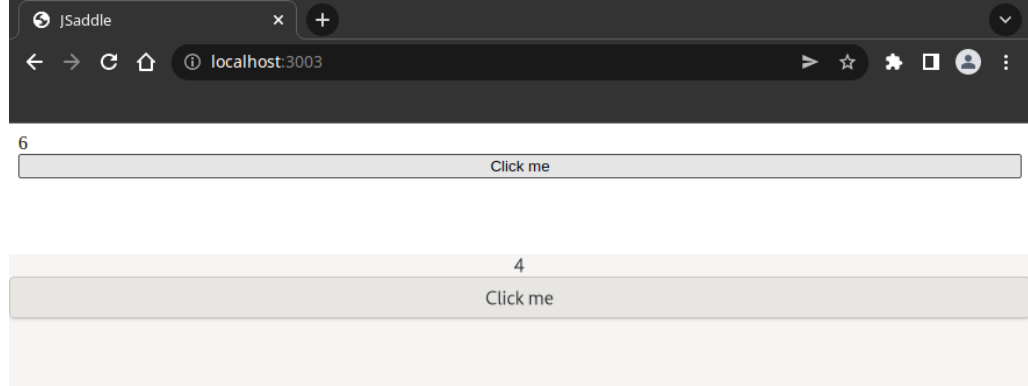

<span id="page-35-3"></span>Figure 3.17: Reactive Markup on the browser and in GTK

#### <span id="page-35-0"></span>**3.2.10 Celsius/Fahrenheit converter**

In this section, a Celsius/Fahrenheit converter is implemented with Reactive Markup. The temperate can be entered in Celsius or in Fahrenheit and the other unit is calculated by the program. It is similar to the converter application built with Jetpack Compose (c.f. [2.8\)](#page-16-0).

Listing [3.22](#page-37-0) shows the application model. The Model datatype contains the temperature in Celsius and the function fahrenheit computes the temperature in Fahrenheit from

```
data Model = Model Int
clickButton :: Markup RDom Common ()
clickButton = button [\buttonOptions -> buttonOptions {click = Just ()}] (
    string "Click me")
countingButton :: Markup RDom Common Void
countingButton =
  simpleLocalState
    initialState
    handleButtonClick
    buttonWithNumber
  where
    initialState :: Model
    initialState = Model 0
    handleButtonClick :: () -> Model -> Maybe Model
    handleButtonClick () (Model state) = Just (Model (state + 1))
    buttonWithNumber :: Dynamic RDom Model -> Markup RDom Common ()
    buttonWithNumber model =
      column
        [ dynamicMarkup model \frac{1}{2} \(Model int) -> (string \frac{1}{2} show int),
          clickButton
        ]
```
Listing 3.21: Counting button ported to the web

the Model. The functions setCelsius and setFahrenheit are used to create a new model with the given temperature, exactly like with Jetpack Compose in Listing [2.20.](#page-17-0)

In contrast to Jetpack Compose, it is also necessary to define which events may happen within the application. AppEvent is the datatype used for the events. The SetCelsius and SetFahrenheit constructors mean that Celsius or Fahrenheit need to be updated. The function handleEvent handles an AppEvent and computes the Model.

Listing [3.23](#page-37-1) contains the GUI code needed for the converter. The main function uses runGtk to start the Reactive Markup application with the GTK backend. The simpleApp function creates a Reactive Markup application given the app name and a Markup. converter contains the main part of the GUI. The function simpleLocalState creates the Model as local state which gets updated with the function handleEvent when an AppEvent happens.

The numberField is a text field which only accepts integer values, similar to the Jetpack Compose NumberInput from Listing [2.8.](#page-17-1) It is given the current temperature as a dynamic value since the model changes during program execution. In contrast to the Jetpack Compose solution, numberField does not require a callback parameter because events are tracked automatically. To differentiate between events from the two numberFields, they are mapped with SetCelsius and SetFahrenheit respectively. Then it is known in the handleEvent function where the user has entered a new number.

Figure [3.18](#page-38-0) depicts the Celsius/Fahrenheit converter.

```
data Model = Model { celsius :: Int }
fahreinheit :: Model -> Int
fahreinheit (Model celsius) = ((celsius * 9) `quot` 5) + 32
setCelsius :: Int -> Model
setCelsius celsius = Model celsius
setFahrenheit :: Int -> Model
setFahrenheit fahrenheit = setCelsius \frac{1}{2} ((fahrenheit - 32) \star 5) `quot` 9
data AppEvent = SetCelsius Int | SetFahreinheit Int
handleEvent :: AppEvent -> Model -> Maybe Model
handleEvent (SetFahreinheit fahrenheit) _ = Just (setFahrenheit fahrenheit)
handleEvent (SetCelsius celsius) _ = Just (setCelsius celsius)
```
Listing 3.22: Model for Celsius/Fahrenheit converter

```
main :: IO ()
main = runGtk $ simpleApp "Temperature Converter" converter
converter :: Markup Gtk Common Void
converter = simpleLocalState (Model 0) handleEvent $ \model ->
 column
    [ "Celsius",
      fmap SetCelsius $ numberField (fmap celsius model),
      "Fahreinheit",
      fmap SetFahreinheit $ numberField (fmap fahreinheit model)
    ]
numberField :: Dynamic Gtk Int -> Markup Gtk Common Int
numberField state =
 let text :: Dynamic Gtk Text = pack . show <$> state
  in filterEvents parseNumber $ modifyComponent (\textField -> textField {
   change = Just id}) $ textField text
 where
   parseNumber :: Text -> Maybe Int
    parseNumber text = readMaybe $ T.unpack text
```
Listing 3.23: Markup for Celsius/Fahrenheit converter

#### 3 Reactive Markup 34

<span id="page-38-0"></span>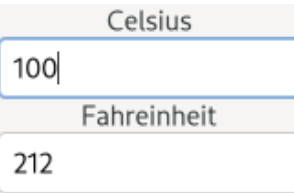

Figure 3.18: Celsius/Fahrenheit converter with Reactive Markup

```
class Render component backend context where
 render :: forall event. component event ->
   RenderTarget backend context event
```
Listing 3.24: Render typeclass

```
data HtmlBackend
data HtmlText event = HtmlText Text
type instance RenderTarget HtmlBackend Paragraph = HtmlText
```
Listing 3.25: Implementing a HTML backend

### <span id="page-39-0"></span>**3.3 Reactive Markup Implementation**

The implementation of Reactive Markup focuses on defining the transform function which maps GUI definitions to actual GUI applications. Recall the Reactive Markup architecture from Figure [3.1.](#page-19-2) The GUI Definition defined by the DSL is transformed into native GUI code which also handles changes and reacts to events.

#### <span id="page-39-1"></span>**3.3.1 Render typeclass**

The transform function needs to be defined for every component. In addition, it is also important to consider that each backend needs its own transform functions. In order to represent this relationship, Reactive Markup uses the Render typeclass shown in Listing [3.24.](#page-39-2) The Render typeclass implements the transformation function for a given component , backend and context. Given a component as input, the render function produces a RenderTarget. The type of the event is universally quantified so that render can be used with all events, no matter which type of events a component may trigger.

The RenderTarget is an open type family, which can be used in Haskell to compute typelevel terms. In the case of RenderTarget, the transformation result type is calculated based on the used backend, context and the occurring event.

With the Render typeclass, it is possible to define transformation functions for many components with various backends. Different contexts can also lead to different transformation functions since context is a type parameter of Render.

Listing [3.25](#page-39-3) shows how to implement a backend which generates HTML code for Reactive Markup paragraphs. The type HtmlBackend is the name for the backend which generates HTML code. The RenderTarget for the backend HtmlBackend and for the context Paragraph is HtmlText. This means that the render function will transform Reactive Markup components into HtmlText. HTMLText is a wrapper over the normal Text type. The event parameter of HtmlText is unused since this example does not deal with events.

The transform function is implemented as instances of the Render typeclass which is shown in Listing [3.26.](#page-40-1) The Render instances define the mapping between the components Words, Bold and Combine and the target type HtmlText. Words components are mapped

```
instance Render Words HTMLBackend Paragraph where
    render (Words text) = HtmlText text
instance Render Bold HtmlBackend Paragraph where
   render (Bold boldComponent) =
       let (HtmlText htmlText) = render boldComponent
        in HtmlText $ "<b>" <> htmlText <> "</b>"
instance Render Combine Words HtmlBackend Paragraph where
   render (Combine component1 component2) =
       let (HtmlText htmlText1) = render component1
            (HtmlText htmlText2) = render component2
        in HtmlText $ innerText <> htmlText2
```
Listing 3.26: Transform functions for the HTML backend

<span id="page-40-2"></span>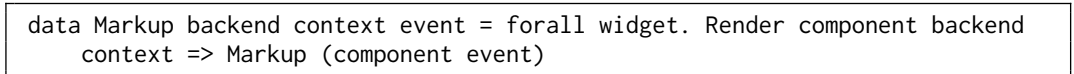

Listing 3.27: The Markup datatype

verbatim to HtmlText, Bold components are wrapped with <**b**> tags and the Combine component is used to concatenate two texts.

Listing [3.26](#page-40-1) illustrates how components can be mapped to a specific backend. Writing such transformation functions for other backends like Gtk results in different RenderTargets but is otherwise similar. Dynamic behavior can also be achieved by choosing an appropriate RenderTarget, so this interface is also sufficient for more complex components like DynamicMarkup or LocalState.

#### <span id="page-40-0"></span>**3.3.2 The Markup type**

The Markup datatype defined in Listing [3.27](#page-40-2) may hold any component which implements the Render typeclass. Only components which really implement Render for the given backend and context can be wrapped by the Markup type.

The main use of Markup is to aggregate all components which may occur in a specific context and within a specific backend into one type. A sub-typing relationship between components and the Markup type is created. In object-oriented terms, component backend context event would be a subclass of Markup backend context event where component can be any component which implements Render component backend context.

The Markup type can then be transformed by applying the render function on the inner component as shown in Listing [3.28.](#page-41-0) It is known that the wrapped component implements Render due to the constraint in the definition of Markup. The RenderTarget depends on the backend, the context, the event, but not the used component. Therefore, although Markup may contain different components, all Markups with the same type also have the same RenderTarget.

#### 3 Reactive Markup 37

<span id="page-41-0"></span>renderMarkup :: Markup backend context event -> RenderTarget backend context event renderMarkup (Markup component) = render component

Listing 3.28: Rendering Markup

# <span id="page-42-0"></span>**Chapter 4**

# **Summary and Conclusion**

Declarative GUI frameworks aim to simplify the creation of user interfaces by increasing the level of abstraction. One such library is *Jetpack Compose*, which uses functions mapping the application model to the view as the primary method to create the GUI. Through a comparison with the imperative *Java Swing* GUI framework, it can be seen that less code is necessary with Jetpack Compose and that Jetpack Compose takes care of some tasks which had to be done manually in Java Swing. For example, updating the view whenever the model changes needs to be done manually in Java Swing while this happens automatically in Jetpack Compose.

Similar to Jetpack Compose, Reactive Markup is also a declarative GUI library which uses functions to define GUI components. It is written in Haskell, therefore Reactive Markup GUIs are defined in a deterministic fashion with immutable data structures and without side-effects. Through the use of dynamic values, it is possible to control the mutable parts of an user interface within an immutable environment.

In contrast to other libraries, Reactive Markup has a strict separation of the immutable GUI definition and the mutable GUI program. Through transformer functions, a GUI definition can be converted to a GUI program. This feature allows the development for multiple platforms as well as the definition of GUIs in a side-effect free manner.

Moreover, Reactive Markup can be used to develop GUI applications for multiple platforms with minimal changes by using different transformer functions. It is also possible to extend Reactive Markup with additional low-level components without modifying the base library. In this manner, platform-specific components can be developed with Reactive Markup.

Reactive Markup is rather flexible. However, this is achieved through the use of many advanced Haskell features which makes it more difficult to use. While the type parameters of the *Markup* type allow for an adaptable GUI depending on the usage situation, they can also be challenging to handle and may be the cause of hard to understand type errors. This is especially a problem when the compiler cannot infer the type by itself and the programmer needs to fill in the correct types by hand. As of right now, Reactive Markup also does not have a sufficient amount of different components to handle a wide variety of GUI application needs. While it is possible to develop basic applications, more specific components like tables or images are not yet available.

#### 4 Summary and Conclusion 39

In summary, Reactive Markup can already be tested with in small GUI applications. For a wider adoption, more components need to be implemented. Additionally, it would be beneficial if the *Markup* type could be simplified.

# <span id="page-44-0"></span>**Bibliography**

- <span id="page-44-6"></span>[1] developer.android.com. 2022. Architecting your compose ui. Retrieved 08/16/2022 from [https://developer.android.com/jetpack/compose/architecture.](https://developer.android.com/jetpack/compose/architecture)
- <span id="page-44-2"></span>[2] developer.android.com. 2022. Thinking in compose. Retrieved 08/16/2022 from [htt](https://developer.android.com/jetpack/compose/mental-model) [ps://developer.android.com/jetpack/compose/mental-model.](https://developer.android.com/jetpack/compose/mental-model)
- <span id="page-44-7"></span>[3] Conal Elliott. 2009. Push-pull functional reactive programming. In *Haskell Symposium*. [http://conal.net/papers/push-pull-frp.](http://conal.net/papers/push-pull-frp)
- <span id="page-44-3"></span>[4] haskell.org. 2022. Haskell: an advanced, purely functional programming language. Retrieved 12/26/2022 from [https://www.haskell.org.](https://www.haskell.org)
- <span id="page-44-1"></span>[5] reactjs.org. 2022. Tutorial: intro to react. Retrieved 08/12/2022 from [https://react](https://reactjs.org/tutorial/tutorial.html#function-components) [js.org/tutorial/tutorial.html#function-components.](https://reactjs.org/tutorial/tutorial.html#function-components)
- <span id="page-44-5"></span>[6] Francisco Vallarino. 2022. Monomer. Retrieved 12/28/2022 from [https://github.co](https://github.com/fjvallarino/monomer) m/fjvallarino/monomer.
- <span id="page-44-4"></span>[7] Oskar Wickström. 2022. Gi-gtk-declarative. Retrieved 12/28/2022 from [https://ow](https://owickstrom.github.io/gi-gtk-declarative) [ickstrom.github.io/gi-gtk-declarative.](https://owickstrom.github.io/gi-gtk-declarative)